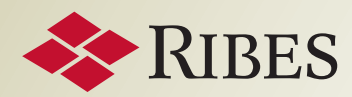

**CORPORATE BANKING**

# **I SERVIZI RIBES** A PORTATA **DI CLICK**

LOGIN

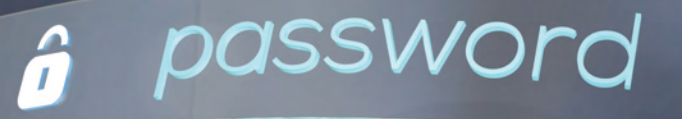

usernar

**In collaborazione con**

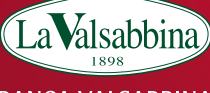

**BANCA VALSABBINA** 

## **MODALITÀ DI ACCESSO**

**1**

Per usufruire dei Servizi Informativi occorre effettuare la registrazione gratuita al sito "Ribes", accedendo dalla voce "Servizi" del portale Valsabbina Corporate Plus. Da "Servizi", "Ribes", cliccare su "Accesso Servizi" per aprire la maschera di accesso alla registrazione.

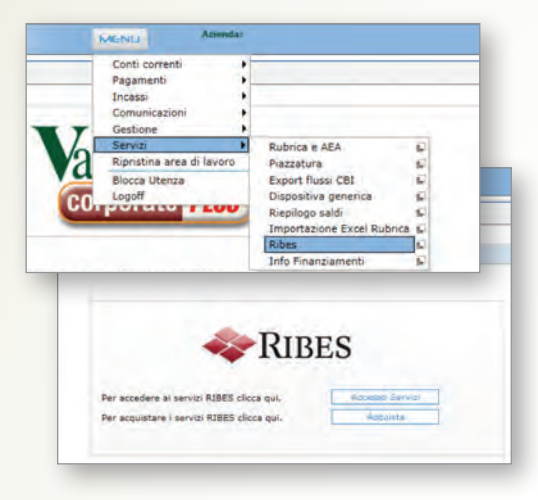

La maschera di accesso alla registrazione propone anche l'elenco dei prodotti disponibili e i relativi costi.

#### **Da qui è possibile:**

- registrarsi gratuitamente per acquistare i servizi Ribes;
- scaricare in formato pdf le brochure dei prodotti Ribes ("Maggiori Info");
- scaricare in formato pdf gli esempi di alcuni prodotti ("Scarica esempio").

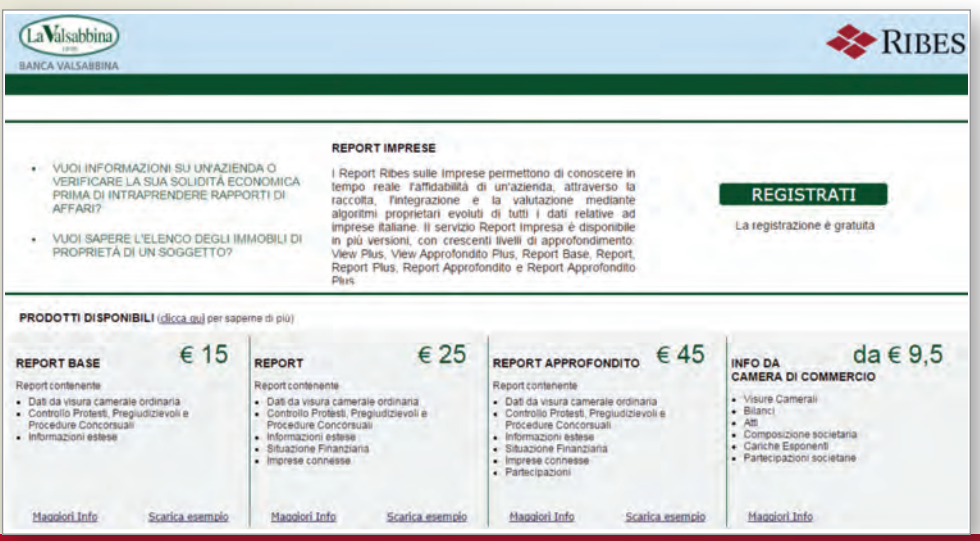

Cliccando su "Registrati" si apre la maschera di registrazione. È necessario leggere e accettare le Condizioni di fornitura dei servizi, le Clausole e l'Informativa e consenso Privacy.

### **COME ACQUISTARE**

A registrazione completata è possibile acquistare:

- crediti prepagati
- singoli prodotti.

L'importo viene addebitato direttamente sul conto corrente.

Una volta acquistato il singolo prodotto:

- è possibile acquistare altri singoli prodotti;
- non è possibile acquistare pacchetti prepagati se non dopo aver utilizzato il singolo prodotto.

## **SERVIZI VALUTATIVI**

**2 3** 

**Per accedere occorre: • registrarsi e sottoscrivere il contratto per l'acquisto dei Servizi Informativi;**

**• scaricare il contratto per l'acquisto dei Servizi Valutativi nella Home Page del portale Ribes e compilarlo;**

> **• recarsi in filiale con il contratto per la firma.**

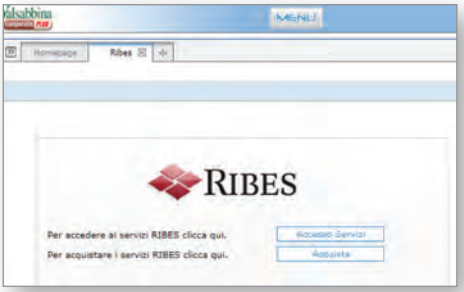

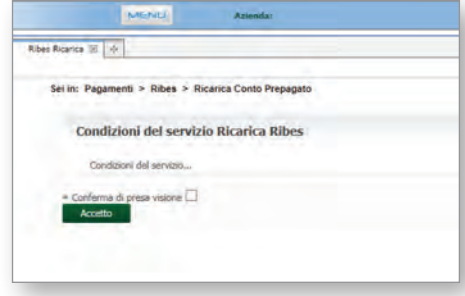

Una volta acquistato un pacchetto prepagato:

- è possibile acquistare altri pacchetti prepagati;
- non è possibile acquistare prodotti singoli, se non dopo aver utilizzato il pacchetto prepagato.

Il credito acquistato non ha scadenza e potrà essere utilizzato da tutte le utenze abilitate al Corporate Banking.

- **I pacchetti prepagati sono quattro:**
- **Prepagato 50** valore € 50 (importo addebitato, con iva,  $\in$  61).
- **Prepagato 100** valore € 100  $+ \in 20$  in omaggio, per un totale di € 120 (importo addebitato, con iva, € 122).
- **Prepagato 150**  valore € 150  $+ \in 20$  in omaggio, per un totale di € 170 (importo addebitato, con iva, € 183).
- **Prepagato 200** valore € 200  $+ \epsilon$  50 in omaggio, per un totale di € 250 (importo addebitato, con iva, € 244).

## **COME ACCEDERE AI SERVIZI 2 3**

Una volta effettuato l'acquisto è possibile richiedere i servizi Ribes cliccando su "Accesso servizi". Si apre la Home Page del portale Ribes.

#### **Da qui è possibile:**

• richiedere i servizi Ribes;

- consultare i prodotti richiesti nella Mailbox;
- consultare il proprio estratto conto;
- consultare l'elenco delle ricariche effettuate;
- verificare il proprio profilo;
- chiedere assistenza a Ribes;
- consultare il listino prezzi.

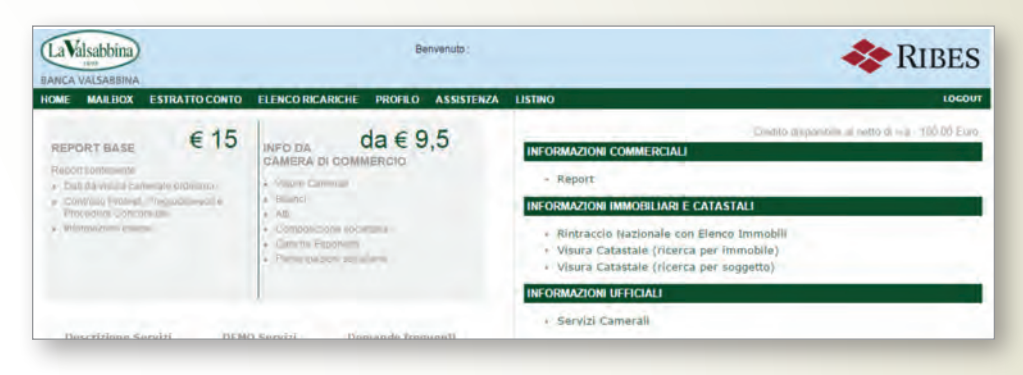

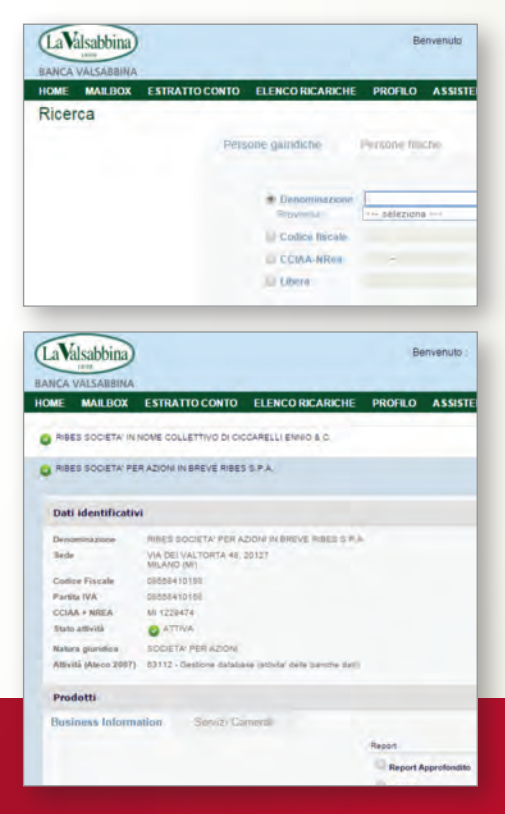

## **COME RICHIEDERE I SERVIZI**

- Scegliete la tipologia di informazione dalla Home Page qui sopra.
- Per le Informazioni Commerciali e Ufficiali si apre la pagina Ricerca anagrafica a sinistra. Da qui è possibile scegliere il tipo di servizio.
- Per le Informazioni Immobiliari e Catastali si apre invece il form di richiesta qui sotto.
- I servizi sono erogati immediatamente, in formato pdf, e possono essere salvati sul vostro computer.
- Tutti i dati sono aggiornati in tempo reale.

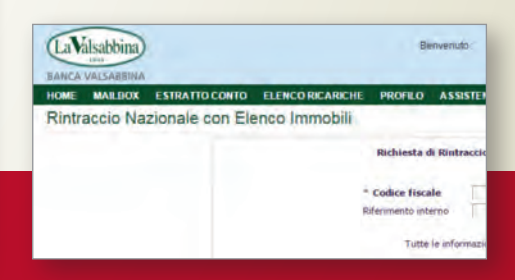

## **MAILBOX**

La consultazione dei prodotti scaricati avviene attraverso la Mailbox.

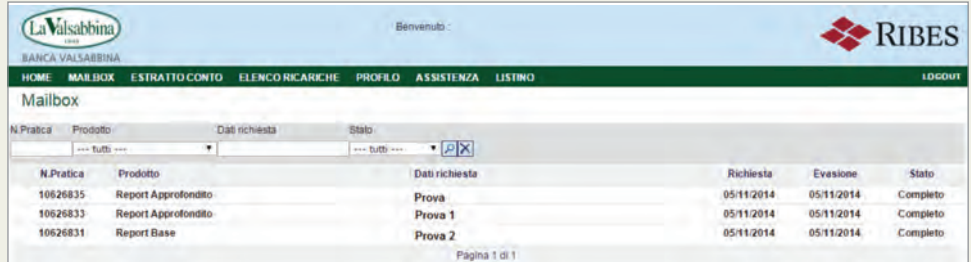

## **ESTRATTO CONTO**

**4**

Per ottenere un resoconto dei servizi richiesti e degli acquisti effettuati basta inserire negli appositi campi le date del periodo di interesse. Oltre al resoconto si ottiene anche il saldo del credito.

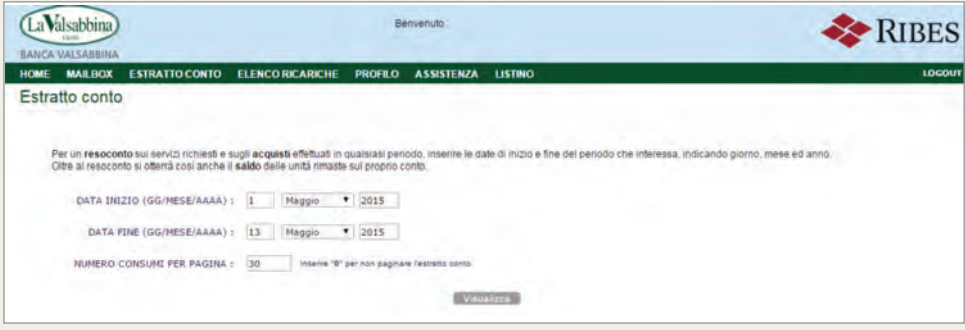

## **ELENCO RICARICHE**

In questa sezione è possibile visualizzare le ricariche effettuate (pacchetti prepagati, prodotti singoli), la data di acquisto, l'importo e scaricare la relativa fattura.

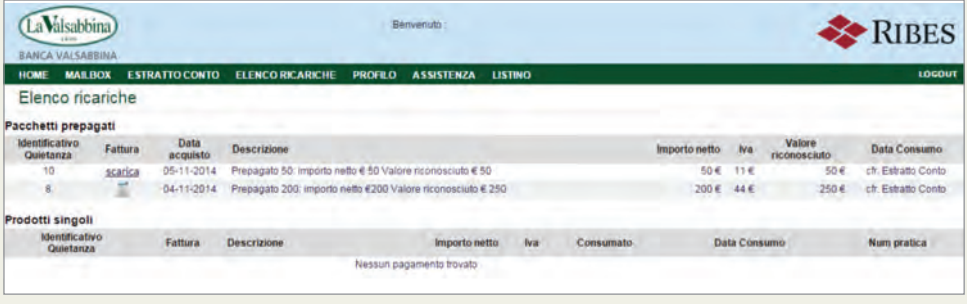

## **PROFILO, ASSISTENZA E LISTINO PREZZI**

Gli ultimi tre menu della Home Page consentono di accedere a:

- **Profilo:** per cambiare il proprio indirizzo e-mail e/o i dati per la fatturazione;
- **Assistenza:** per accedere alle FAQ o scrivere direttamente al Customer Service di Ribes attraverso l'apposito form;
- **Listino prezzi:** per consultare il listino dei servizi Ribes, scaricare gli esempi dei prodotti (Demo servizi) e scaricare il contratto di fornitura.

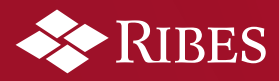

Ribes SpA Via dei Valtorta 48 • 20127 Milano Tel. 02 997871 • Fax 02 99787920 www.ribes.it